# **ドライブにファイルをアップロードする**

ICT 教育基盤センター 2023 年 1 月 12 日

## ファイルをアップロードする

● 「新規」をクリックします。

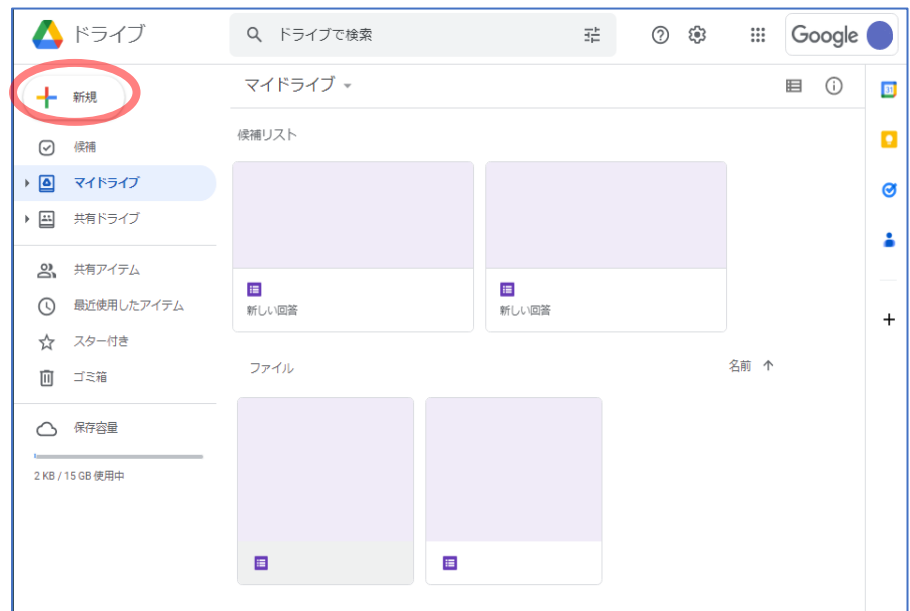

● 「ファイルのアップロード」をクリックします。

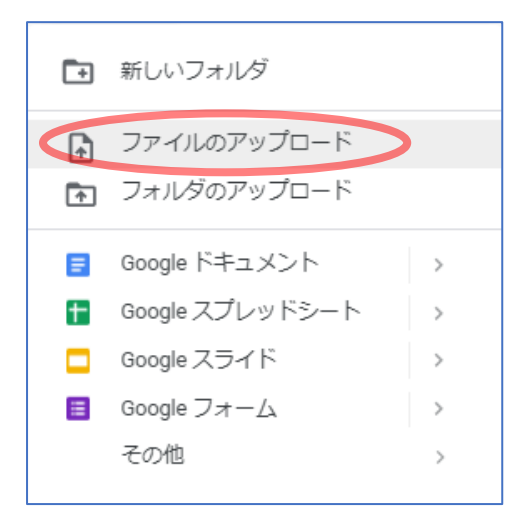

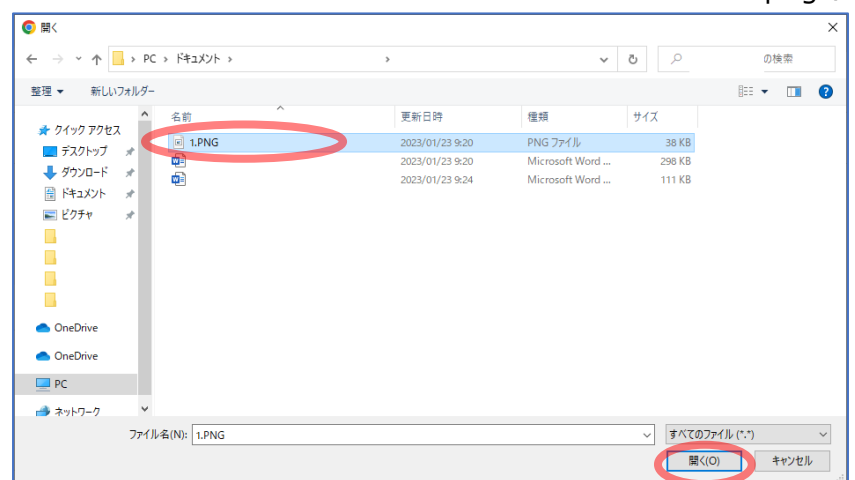

#### ⚫ アップロードしたいファイルを選択し(ここでは"1.png")、「開く」をクリックします。

#### ⚫ "1.png"がドライブにアップロードされました。

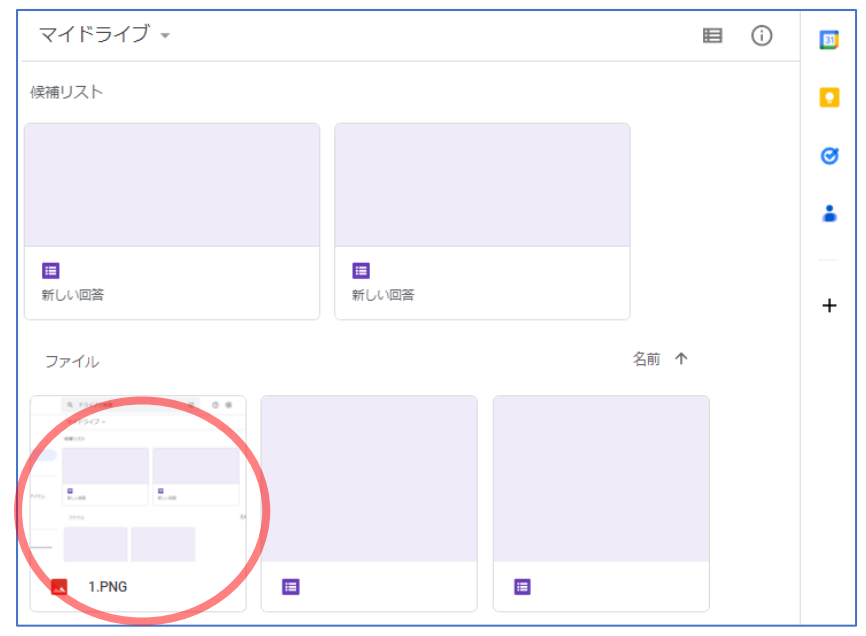

### フォルダをアップロードする

● 「新規」→「フォルダのアップロード」の順にクリックします。

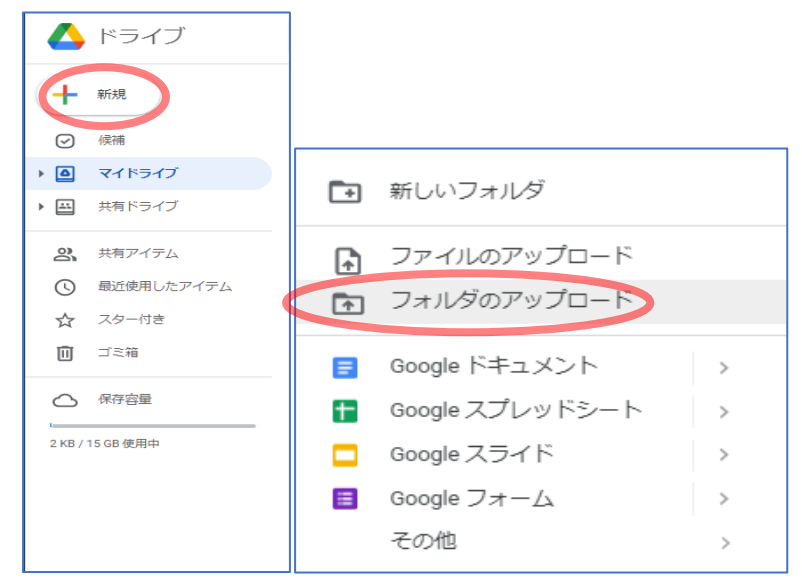

● アップロードしたいフォルダを選択し (ここでは"ドライブマニュアル")、「アップロード」 をクリックします。※このフォルダには 7 つのファイルが入っています。

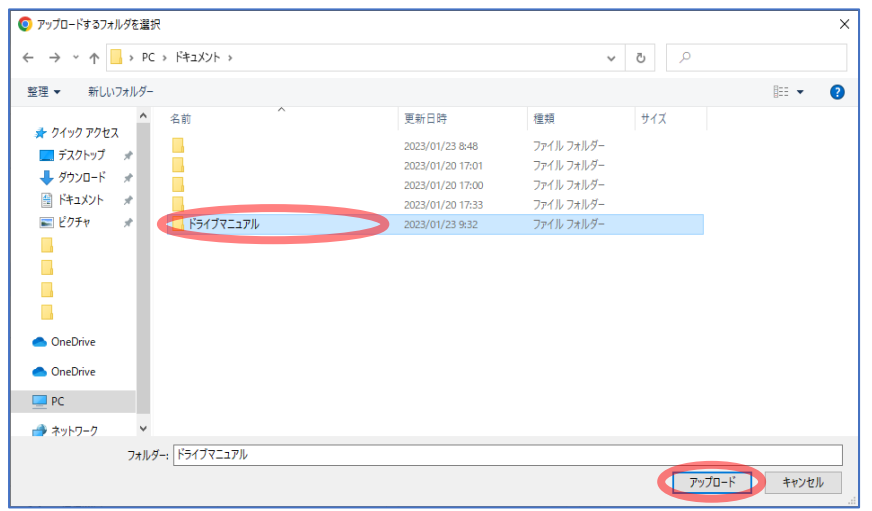

● 以下のようなメッセージが表示されたら、「アップロード」を選択して続行します。

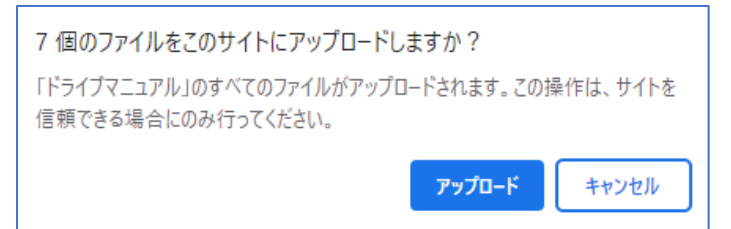

⚫ "ドライブマニュアル"フォルダがドライブにアップロードされました。 格納されているファイルもそのままアップロードされています。

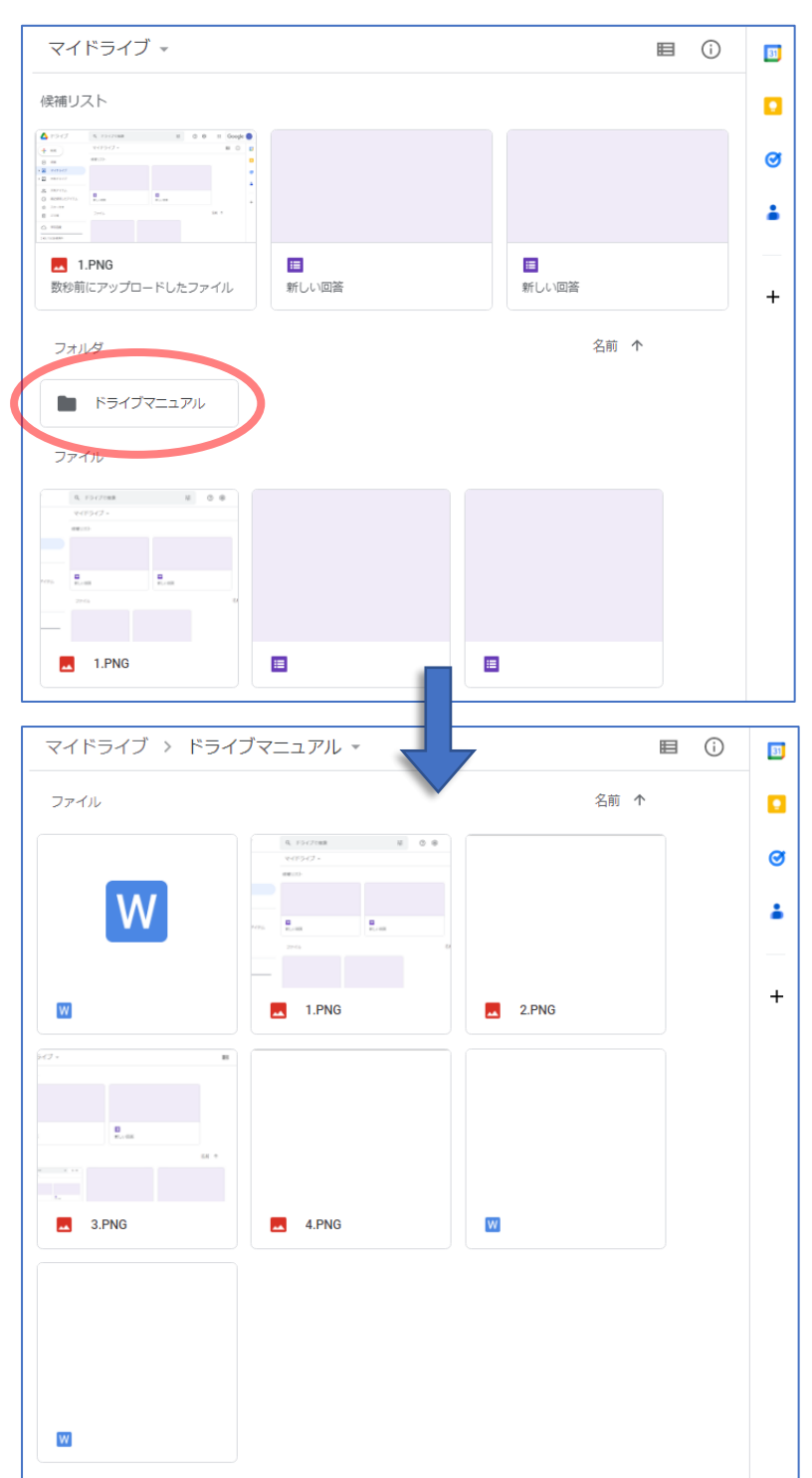

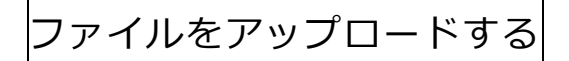

● 「新規」→「新しいフォルダ」の順にクリックします。

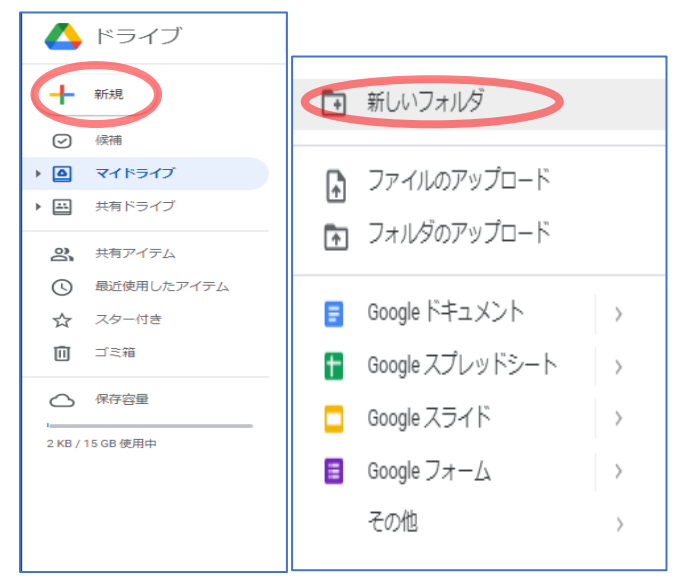

● フォルダの名前を入力し、「作成」をクリックします。

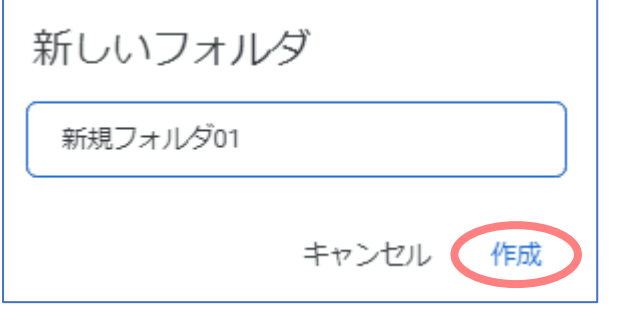

● 新しいフォルダが作成されました。

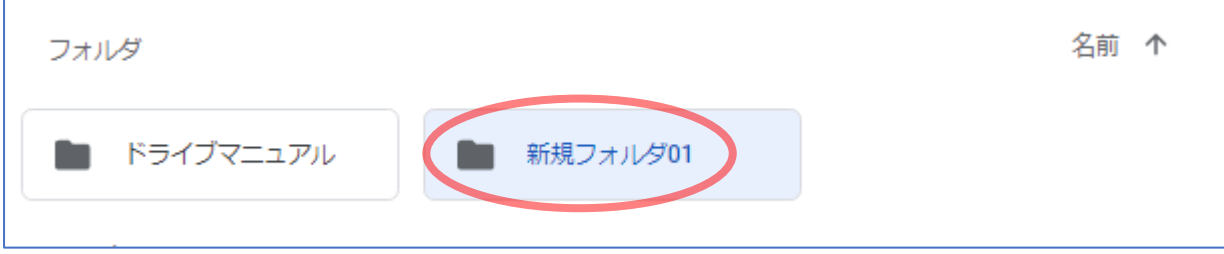

Google ドライブでサポートされているファイルは、以下の通りです。 Google のソフトで作成したファイル ドキュメント スプレッドシート プレゼンテーション Google サイト 等 一般的なファイル テキスト ファイル(.TXT) アーカイブ ファイル(.ZIP、.RAR、tar、gzip) オーディオ形式(MP3、MPEG、WAV、.ogg、.opus) 画像ファイル(.JPEG、.PNG、.GIF、.BMP、.TIFF、.SVG) マークアップ、コード(.CSS、.HTML、.PHP、.C、.CPP、.H、.HPP、.JS、.java、.py) 動画ファイル(WebM、.MPEG4、.3GPP、.MOV、.AVI、.MPEGPS、.WMV、.FLV、.ogg) Adobe ファイル Autodesk AutoCad (.DXF) Illustrator (.AI) Photoshop (.PSD) Portable Document Format (.PDF) PostScript (.EPS, .PS) Scalable Vector Graphics (.SVG) TrueType (.TTF) Microsoft ファイル Excel(.XLS、.XLSX) PowerPoint (.PPT、.PPTX) Word(.DOC、.DOCX) XML Paper Specification (.XPS) パスワードで保護された Microsoft Office ファイル Apple ファイル エディタ ファイル(.key、.numbers)